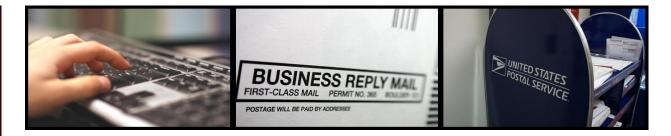

## A Reply Mail Artwork-Generating Tool is Available Online!

The United States Postal Service® offers complimentary Reply Mail artwork via the Automated Business Reply Mail® (ABRM) tool. The ABRM tool allows Reply Mail customers to create approved USPS camera-ready artwork for domestic Reply Mail pieces in just a few steps.

## What is the USPS Automated Business Reply Mail® (ABRM) Application?

The USPS Automated Business Reply Mail® (ABRM) application is an online, self-service tool that allows Reply Mail customers to create **domestic** card, letter, and flat-sized mailpieces of *Business Reply Mail* (*BRM*) ®, Courtesy Reply Mail (CRM) ™, and Metered Reply Mail (MRM) ™. ABRM also creates artwork for card and letter-size pieces of *Qualified Business Reply Mail* (*QBRM*) ™. Additionally, ABRM provides the option to create a Facing Identification Mark (FIM) and Barcode only for CRM and BRM artwork.

The ABRM tool provides a number of features for Reply Mail customers, including the ability to:

- Design and create artwork with an Intelligent Mail barcode (IMb)™
- Place the barcode above the address block or in the barcode clear zone
- Add an image or logo related to the mailpiece
- Allow a third-party vendor or mail service provider to create artwork for clients
- Download artwork designs in PDF and EPS formats
- Store mailpieces and logos in the ABRM library for future use (up to 100MB)

It is the goal of the USPS to provide a fast, flexible, and simple way to create artwork online via the ABRM tool.

### What direct benefits can customers expect by using the ABRM Tool?

The Automated Business Reply Mail (ABRM) Tool offers customers effective, innovative means for generating Reply Mail artwork for domestic use.

- Ease of Use: The ABRM Tool is easy to use and navigate, and provides a clear step-bystep process for creating artwork from beginning to end.
- 24/7 Availability: Customers no longer have to wait to receive their artwork! The ABRM Tool is available 24 hours a day, 7 days a week.
- Cost and Time Savings: The ABRM Tool reduces the time and cost associated with the generation of artwork

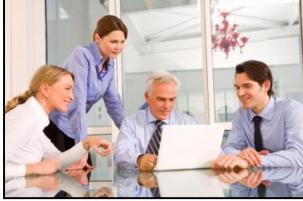

#### Getting started with creating artwork online

Customers can immediately begin creating Reply Mail artwork online by following these easy steps:

- Access the website at: https://gateway.usps.com/eAdmin/v iew/signin
- Sign in or create an account for the USPS Business Customer Gateway
- Select the type of mailpiece you would like to create – CRM, BRM, QBRM, MRM, or FIM & Barcode only
- Enter your Permit number, associated Post Office ZIP code, and Mailer ID for BRM or QBRM pieces
- 5) Design your mailpiece Select the delivery address, mailpiece size, font, logo, and other details
- Review an image of your artwork immediately, live on your computer screen
- 7) Download the artwork to your computer, ready for printing!

# The following information is needed before using the Automated Business Reply Mail® (ABRM) Tool:

- A valid Mailer ID (review the steps to acquire a Mailer ID at: <a href="https://gateway.usps.com/eAdmin/view/signin">https://gateway.usps.com/eAdmin/view/signin</a>
- Company name and a valid business address, including the associated 9-digit ZIP code
- A valid PostalOne! Permit Number for Business Reply Mail® or Qualified Business Reply Mail™
- USPS uniquely-assigned 9-digit Business Reply Mail® ZIP+4 code (Business Reply Mail® or Qualified Business Reply Mail™)

In addition, Reply Mail customers can contact the MDA

Customer Service Help Desk for help or questions by dialing **855-593-6093** or by sending a request via email to <u>MDA@usps.gov</u>. The MDA Customer Service Help Desk hours of operation are <u>Monday through Friday</u>, between **7:00 am and 5:00 pm CST**.

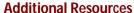

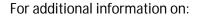

Reply Mail <a href="http://pe.usps.gov">http://pe.usps.gov</a>

Frequently Asked Questions about Reply Mail <a href="https://www.usps.com/faqs/replymail-faqs.htm">https://www.usps.com/faqs/replymail-faqs.htm</a>

Learn about Intelligent Mail & Address Quality https://ribbs.usps.gov USPS Online Business Offerings <a href="https://gateway.usps.com/eAdmin/view/signin">https://gateway.usps.com/eAdmin/view/signin</a>

Business Mail & Mailpiece Design http://pe.usps.gov\*

The USPS ABRM Tool https://gateway.usps.com/eAdmin/view/signin

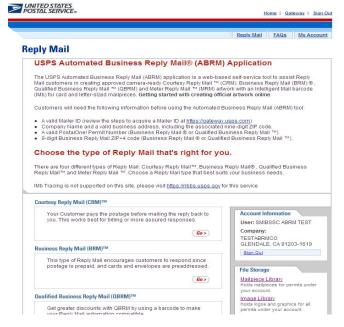

<sup>\*</sup>All rights reserved by USPS, May 7th, 2015.